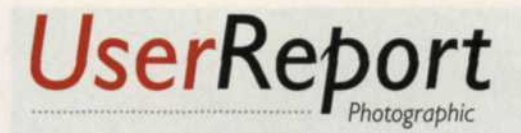

## Adobe Photoshop

More features for the top image-editing program

Adobe Photoshop<sub>7.0</sub>

 $1.0$ by the Editors

Dhotoshop has long been the leading pro photo-editing program, with an installed user base of some 4 milli including more than 50% of the non-pro market, according to Adobe's figures. For a \$600 item with a steep hotoshop has long been the leading pro photo-editing program, with an installed user base of some 4 million, including more than 50% of the non-pro market, learning curve, that's quite a record. Why has Photoshop been so popular? Because it allows photographers and graphics professionals to do just about anything to/with photographs. Art departments at publishing companies and ad agencies use it, we use it, and serious photographers use it, whether they shoot with digital cameras or with film cameras and scan their slides and negatives for digital use. There are other less-costly and easier-to-learn programs, but Photoshop has been the leader for more than a decade.

The new version, Photoshop 7.0, adds a host of features to the already-bursting-with-versatility program. As in the past, many are of most interest to graphics pros and Web designers (although some photographers use these features, too). The new features of most interest to photographers include the File Browser, Workspace, Healing Brush and Patch Tool, Auto Color, more-versatile Picture Package, new Brushes features, Pattern Maker, and improvements to the Liquify feature.

## File Browser

File browsers make it easy to locate and organize your images. Browsers have been around for a while, but now Photoshop includes this handy feature. Choose Browse from the File menu (or click the tab labeled File Browser in the Photoshop palette well), and a large window will appear at the top right of the screen. In this window are displayed scalable

thumbnails of all the photos and folders on your desktop (or in a selected folder, once you select one). You can use the pulldown window at the top of the Browser window to navigate to any drive or folder, and its contents will appear in the thumbnails. Click a thumbnail, and a larger version appears in the preview window (which is scalable in five increments).You can rank the images (giving the great ones As, the good ones Bs, etc., for example) and display them in order of ranking, and sort images by file name, width and height, file size, file type, resolution, color profile, date created or modified, or copyright, in ascending or descending order. You can also create and rename folders, rename multiple files easily via the Batch Rename command, rotate one or more images, and more.

Our favorite things about the File Browser are (1) it lets you quickly find any image (and once found, just doubleclick it to open it), *(2)* it displays photos whose icons don't

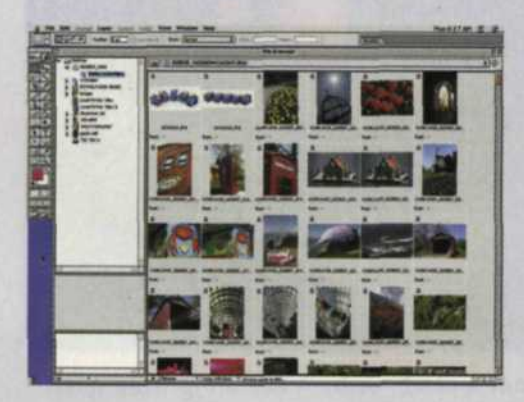

The new File Browser makes it easy to locate your images...and much more.

show the actual image (such as files produced by some digital cameras) so you can tell which image it is which visually, and (3) it displays handy data about each image (including Exif metadata, if your digital